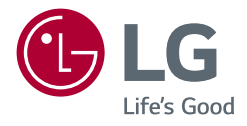

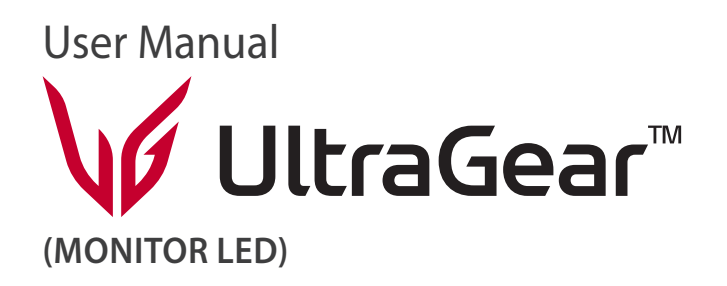

*Leggere attentamente il presente manuale prima di utilizzare l'apparecchio e conservarlo come riferimento futuro.*

*27GR75Q*

*www.lg.com*

*Copyright © 2023 LG Electronics Inc. Tutti i diritti riservati.*

## *SOMMARIO*

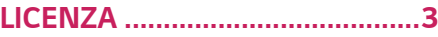

### *[INFORMAZIONI AVVISO](#page-3-0)  [SOFTWARE OPEN SOURCE........4](#page-3-0)*

#### *[MONTAGGIO E PREPARAZIONE](#page-3-0) 4*

- *- [Driver e software supportati..................................5](#page-4-0)*
- *- [Descrizione del prodotto e dei pulsanti............5](#page-4-0)*
- *[Come usare il tasto del joystick](#page-5-0)*
- *- [Come spostare e sollevare il monitor................6](#page-5-0)*
- *[Installazione sopra un tavolo](#page-6-0)*
- *[Regolazione dell'altezza del supporto](#page-7-0)*
- *[Regolazione dell'angolazione](#page-8-0)*
- *[Funzione di rotazione](#page-9-0)*
- *[Uso del blocco Kensington](#page-11-0)*
- *[Installazione della piastra di montaggio a](#page-11-0)*
- *[parete](#page-11-0)*
- *[Installazione su una parete](#page-12-0)*

### *[UTILIZZO DEL MONITOR](#page-14-0) ......... 15*

*- Collegamento a un PC [............................................15](#page-14-0)*

*[Collegamento HDMI](#page-14-0)*

- *[Connessione DisplayPort](#page-15-0)*
- *- [Collegamento a dispositivi AV............................16](#page-15-0) [Collegamento HDMI](#page-15-0)*
- *- [Collegamento di periferiche.................................17](#page-16-0) [Collegamento di cuffie](#page-16-0)*

### *[IMPOSTAZIONI UTENTE..........](#page-17-0) 18*

- *- [Attivazione del menu principale.........................18](#page-17-0) [Funzioni del menu principale](#page-18-0)*
- *- Impostazioni utente [.................................................20](#page-19-0) [Impostazioni del menu](#page-19-0)*

### *[RISOLUZIONE DEI PROBLEMI](#page-30-0) . 31*

### *[SPECIFICHE DEL PRODOTTO](#page-34-0) .. 35*

- *- [Modalità supporto predefinito](#page-36-0) ...........................37*
- *- [Temporizzazione HDMI \(video\)..........................39](#page-38-0)*
- *- [LED accensione...........................................................40](#page-39-0)*

## <span id="page-2-0"></span>*LICENZA*

*Ciascun modello dispone di licenze differenti. Per ulteriori informazioni sulle licenze, visitare il sito Web all'indirizzo [www.lg.com](http://www.lg.com).*

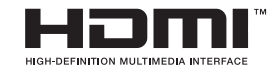

*I termini HDMI e HDMI High-Definition Multimedia Interface e il logo HDMI sono marchi o marchi registrati di HDMI Licensing Administrator, Inc. negli Stati Uniti e in altri paesi.* 

# <span id="page-3-0"></span>*INFORMAZIONI AVVISO SOFTWARE OPEN SOURCE*

*Per ottenere il codice sorgente sotto GPL, LGPL, MPL e altre licenze open source che prevedono l'obbligo di divulgare il codice sorgente, contenuto in questo prodotto, e per accedere a tutti i termini di licenza citati, alle note sul copyright e ad altri documenti pertinenti, visitare <http://opensource.lge.com>.*

*LG Electronics fornirà anche il codice open source su CD-ROM su richiesta tramite e-mail all'indirizzo opensource@lge.com addebitando il costo delle spese di distribuzione (ad esempio il costo di supporti, spedizione e gestione).*

*Questa offerta è valida per chiunque riceva queste informazioni per un periodo di tre anni dalla nostra ultima spedizione di questo prodotto.*

## *MONTAGGIO E PREPARAZIONE*

## *ATTENZIONE*

- *Per garantire la sicurezza e le prestazioni del prodotto, utilizzare sempre componenti originali LG.*
- *Danni o lesioni provocati da componenti non originali non sono coperti dalla garanzia del prodotto.*
- *Si consiglia di utilizzare i componenti forniti.*
- *Se si utilizzano cavi generici non certificati da LG, è possibile che la schermata non venga visualizzata o che le immagini siano disturbate.*
- *Le illustrazioni riportate in questo documento raffigurano procedure standard che potrebbero variare rispetto a quelle per il prodotto specifico.*
- *Non applicare sostanze estranee (oli, lubrificanti, ecc.) ad alcuna parte delle viti durante l'assemblaggio del prodotto. (In caso contrario, si rischia che il prodotto venga danneggiato.)*
- *Non stringere eccessivamente le viti, altrimenti il monitor potrebbe riportare danni. Non coperti dalla garanzia del prodotto.*
- *Non capovolgere il monitor sorreggendolo dalla base. Altrimenti Il monitor potrebbe staccarsi dal supporto e provocare lesioni personali.*
- *Per sollevare o spostare il monitor, non toccare lo schermo. La pressione esercitata sullo schermo del monitor potrebbe danneggiarlo.*
- *Per il moto ontoso sull'aspetto, diverso dal metodo generale di rivestimento, si applica ai materiali luccicanti nelle materie prime. Con l'aspetto non-pelato, ha buona durata. Utilizzalo con fiducia perché non c'è niente problema.*

## *NOTA*

- *I componenti possono essere diversi da quelli illustrati in questo documento.*
- *Allo scopo di migliorare le prestazioni del prodotto, tutte le informazioni e le specifiche contenute in questo manuale sono soggette a modifica senza preavviso.*
- *Per acquistare accessori opzionali, recarsi in un punto vendita di prodotti elettronici, visitare un sito di vendita online o contattare il rivenditore presso il quale è stato acquistato il prodotto.*
- *Il cavo di alimentazione fornito può variare a seconda dell'area.*

### <span id="page-4-0"></span>*Driver e software supportati*

*Puoi scaricare e installare la versione più recente dal sito web di LGE ([www.lg.com](http://www.lg.com)).*

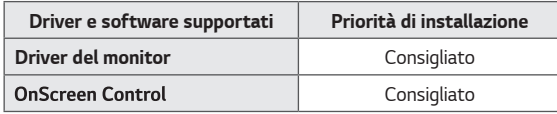

### *Descrizione del prodotto e dei pulsanti*

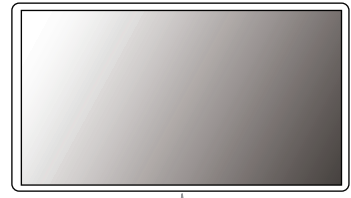

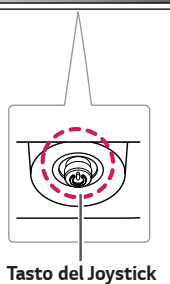

#### <span id="page-5-0"></span>*Come usare il tasto del joystick*

*Per controllare facilmente le funzioni del monitor, premere il tasto del joystick o muoverlo con il dito verso destra/sinistra/su/giù.*

#### *Funzioni di base*

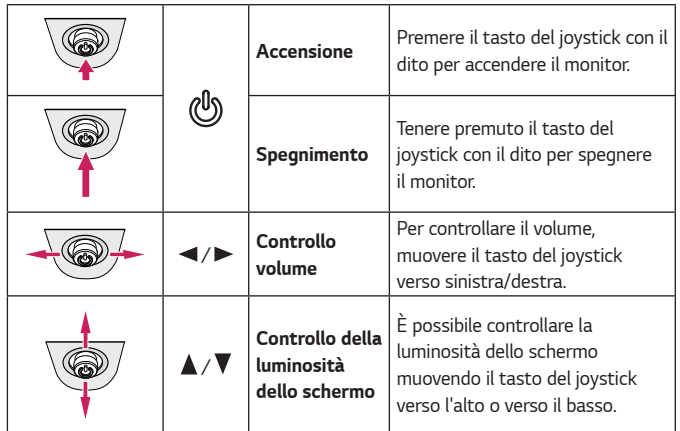

### *Come spostare e sollevare il monitor*

*Per spostare o sollevare il monitor, attenersi alla seguente procedura onde evitare graffi o danni al prodotto e per trasportarlo in modo sicuro indipendentemente dalla forma e dalla dimensione.*

- *Prima di spostare il monitor, inserirlo all'interno della confezione originale o di un materiale da imballaggio.*
- *Prima di sollevare o spostare il monitor, scollegare il cavo di alimentazione e tutti gli altri cavi.*
- *Afferrare saldamente la parte inferiore e laterale della cornice del monitor. Non afferrarlo dal pannello.*
- *Nell'afferrare il monitor, non rivolgere lo schermo verso si sé per evitare che si graffi.*
- *Durante il trasporto, non esporre il monitor a scosse o eccessive vibrazioni.*
- *Quando si sposta il monitor, mantenerlo in verticale senza ruotarlo o inclinarlo.*

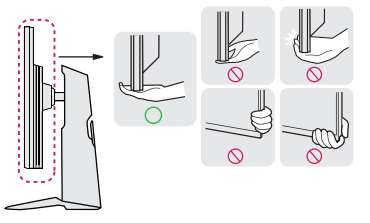

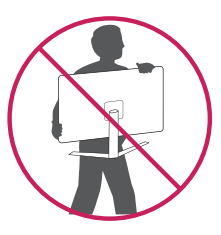

## <span id="page-6-0"></span> *ATTENZIONE*

- *Per quanto possibile, non toccare lo schermo del monitor.*
	- *- In caso contrario, lo schermo o alcuni pixel utilizzati per creare immagini potrebbero danneggiarsi.*
- *Se si utilizza il pannello del monitor senza la base del supporto, il relativo pulsante joystick potrebbe determinare l'instabilità o la caduta del monitor, causando danni al monitor o lesioni fisiche alle persone. Inoltre, anche il pulsante joystick potrebbe non funzionare correttamente.*

#### *Installazione sopra un tavolo*

• *Sollevare il monitor e posizionarlo sul tavolo in verticale. Per garantire una*  ventilazione sufficiente, posizionarlo ad almeno 100 mm dalla parete.

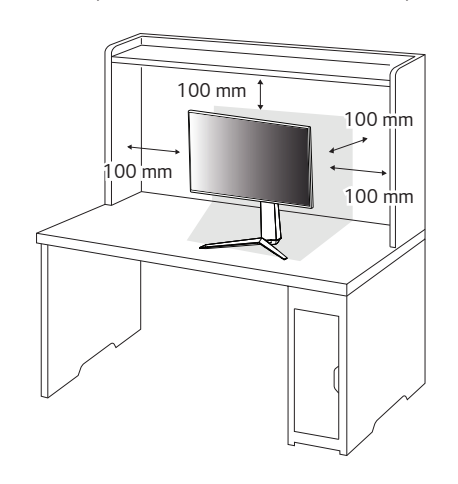

### <span id="page-7-0"></span> *ATTENZIONE*

- *Scollegare il cavo di alimentazione prima di spostare o installare il monitor, onde evitare il rischio di scosse elettriche.*
- *Accertarsi di utilizzare il cavo di alimentazione fornito nella confezione del prodotto e collegarlo a una presa di alimentazione con messa a terra.*
- *Se occorre un altro cavo di alimentazione, contattare il rivenditore locale o il negozio più vicino.*

#### *Regolazione dell'altezza del supporto*

- *1 Posizionare il monitor montato sulla base del supporto in posizione verticale.*
- *2 Afferrare con fermezza il monitor con entrambe le mani e raddrizzarlo.*

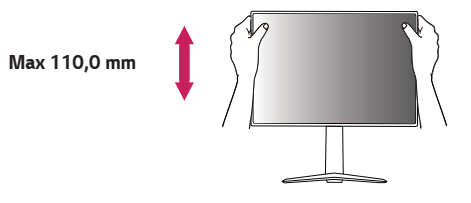

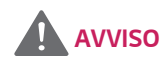

• *Durante la regolazione dell'altezza dello schermo, non appoggiare la mano sul corpo del supporto per evitare lesioni alle dita.*

#### <span id="page-8-0"></span>*Regolazione dell'angolazione*

- *1 Posizionare il monitor montato sulla base del supporto in posizione verticale.*
- *2 Regolare l'angolazione dello schermo.*

*L'angolazione dello schermo può essere regolata in avanti e indietro da -5° a 15° per agevolare la visualizzazione.*

• *Fare attenzione a non toccare o premere l'area dello schermo durante la regolazione dell'angolazione del monitor.*

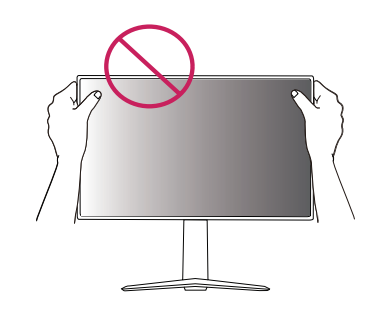

## *AVVISO*

• *Per evitare lesioni alle dita durante la regolazione dello schermo, non afferrare la cornice del monitor dalla parte inferiore come mostrato di seguito.*

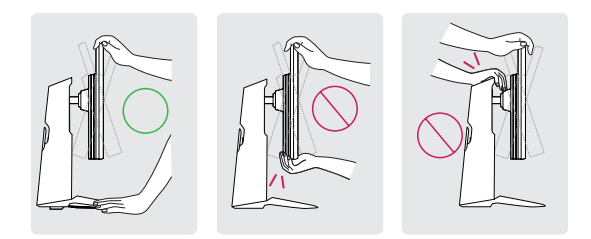

*ITALIANO*

**ITALIANO** 

<span id="page-9-0"></span>*10*

#### *Funzione di rotazione*

*La funzione di rotazione consente di ruotare il monitor di 90 gradi in senso orario.*

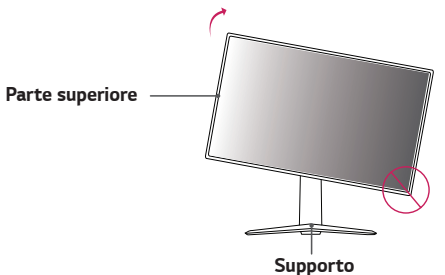

*2 Regolare l'angolazione del monitor in direzione della freccia, come indicato nell'immagine.*

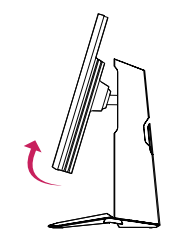

## *AVVISO*

- *Per evitare di graffiare la base del supporto, accertarsi che il supporto non entri a contatto con il monitor quando si utilizza la funzione di rotazione per ruotare il monitor.*
- *Quando si utilizza la funzione di rotazione, non ruotare il monitor troppo velocemente o esercitando una forza eccessiva.*
- *- Il componente superiore può entrare in contatto con il supporto e graffiare la base.*
- *- Prestare attenzione per evitare che le dita si feriscano rimanendo incastrate tra il componente superiore e il supporto.*
- *1 Sollevare il monitor al massimo.*

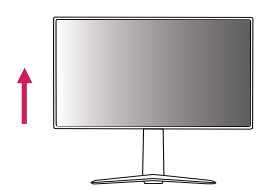

*3 Ruotare il monitor in senso orario, come mostrato nell'immagine.*

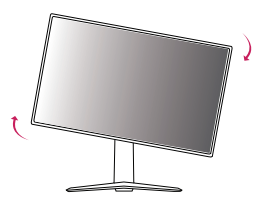

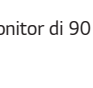

*4 Completare l'installazione ruotando il monitor di 90°, come mostrato nella figura di seguito.*

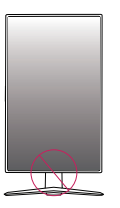

## *AVVISO*

• *Fare attenzione a non ferire le tue dite bloccandole tra la testa e la scrivania.* 

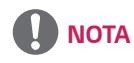

- *La funzione di rotazione automatica del display non è supportata.*
- *Lo schermo può essere ruotato facilmente usando la combinazione di tasti per la rotazione dello schermo per il sistema operativo Windows in uso. Le impostazioni dei tasti per la rotazione dello schermo potrebbero essere diverse a seconda delle versioni di Windows. La funzione di rotazione potrebbe anche non essere supportata.*

#### <span id="page-11-0"></span>*Uso del blocco Kensington*

*Il connettore per il sistema di sicurezza Kensington si trova sulla base del monitor. Per ulteriori informazioni sull'installazione e sull'utilizzo, fare riferimento al manuale utente del blocco Kensington o visitare il sito Web http://www.kensington.com. Collegare il monitor a un tavolo utilizzando il cavo del sistema di sicurezza Kensington.*

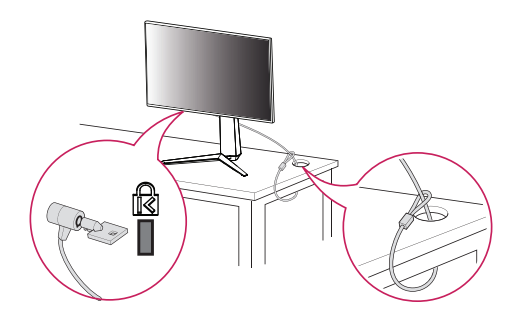

## *NOTA*

• *Il sistema di sicurezza Kensington è un accessorio opzionale. È possibile acquistare accessori opzionali presso la maggior parte dei punti vendita di prodotti elettronici.*

#### *Installazione della piastra di montaggio a parete*

*Questo monitor è conforme alle specifiche per la piastra di montaggio a parete o altri dispositivi compatibili.*

- *1 Posizionare lo schermo verso il basso. Per proteggere il pannello del monitor (schermo), coprire la superficie con un panno morbido o con l'imbottitura di protezione del monitor fornita in dotazione con il prodotto.*
- *2 Rimuovere le quattro viti strette nella parte posteriore del monitor.*
- *3 Posizionare la piastra di montaggio a parete sul monitor e allinearla ai fori delle viti.*
- *4 Serrare le quattro viti per fissare la piastra al monitor con un cacciavite.*

## *NOTA*

- *La piastra di montaggio a parete viene venduta separatamente.*
- *Per ulteriori informazioni sull'installazione, consultare la guida all'installazione della piastra di montaggio a parete.*
- *Fare attenzione a non esercitare una pressione eccessiva durante l'installazione della piastra di montaggio a parete, onde evitare danni allo schermo.*

#### <span id="page-12-0"></span>*Installazione su una parete*

Installare il monitor ad almeno 100 mm di distanza dalla parete e lasciare circa 100 mm di spazio su ogni lato per assicurare una ventilazione sufficiente. Contattare *il rivenditore per ottenere istruzioni dettagliate sull'installazione. In alternativa, consultare il manuale per l'installazione e la sistemazione della staffa per montaggio a parete inclinabile.*

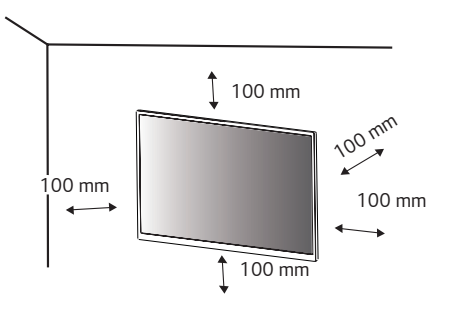

*Per installare il monitor su una parete, fissare una staffa per montaggio a parete (opzionale) al retro del monitor.*

*Assicurarsi che la staffa per montaggio a parete sia fissata saldamente al monitor e alla parete.*

- *1 Se si utilizzano viti più lunghe rispetto a quelle standard, l'interno del prodotto potrebbe danneggiarsi.*
- *2 Una vite non conforme allo standard VESA può danneggiare il prodotto e causare la caduta del monitor. LG Electronics non è responsabile per incidenti dovuti all'utilizzo di viti non standard.*

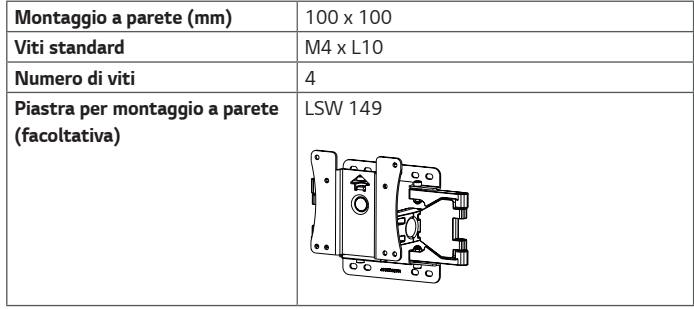

## *NOTA*

- *Utilizzare le viti specificate dagli standard VESA.*
- *Il kit per il montaggio a parete include la guida all'installazione e tutti i componenti necessari.*
- *La staffa per montaggio a parete è un accessorio opzionale. È possibile acquistare accessori opzionali presso il rivenditore locale di fiducia.*
- *La lunghezza della vite potrebbe essere diversa per ciascuna staffa per montaggio a parete. Accertarsi di utilizzare la lunghezza appropriata.*
- *Per ulteriori informazioni, consultare il manuale utente per la staffa per montaggio a parete.*

## *ATTENZIONE*

- *Scollegare il cavo di alimentazione prima di spostare o installare il monitor per evitare scosse elettriche.*
- *L'installazione del monitor al soffitto o a una parete inclinata potrebbe causare la caduta del monitor e conseguenti lesioni. Utilizzare un supporto per montaggio a parete autorizzato da LG e contattare il rivenditore locale o il personale qualificato.*
- *Un serraggio eccessivo delle viti potrebbe causare danni al monitor. I danni derivanti da questa operazione non sono coperti dalla garanzia del prodotto.*
- *Utilizzare la staffa per montaggio a parete e viti conformi allo standard VESA. I danni causati dall'utilizzo o dall'impiego errato di componenti non appropriati non sono coperti dalla garanzia del prodotto.*
- *Se misurata dal retro del monitor, la lunghezza di ciascuna vite installata non deve essere superiore a 8 mm.*

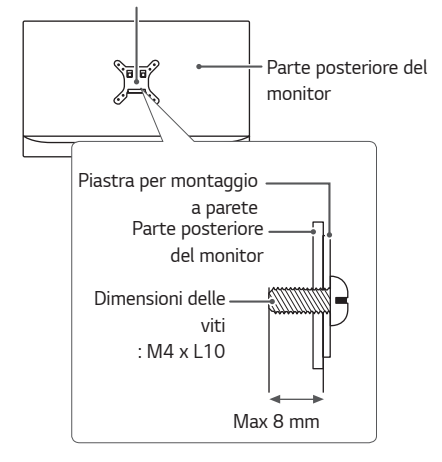

*Piastra per montaggio a parete*

*ITALIANO*

**TALIANO** 

## <span id="page-14-0"></span>*UTILIZZO DEL MONITOR*

• *Le illustrazioni in questo manuale possono differire dal prodotto reale. Premere il tasto del joystick, passare a Impostazioni* → *Ingresso, quindi selezionare l'opzione di ingresso.*

## *ATTENZIONE*

- *Non esercitare pressione sullo schermo per un periodo di tempo prolungato. In caso contrario, le immagini potrebbero risultare distorte.*
- *Non lasciare un'immagine fissa visualizzata sullo schermo per un periodo di tempo prolungato. In caso contrario, potrebbe verificarsi il mantenimento dell'immagine. Se possibile, utilizzare un salvaschermo.*

## *NOTA*

- *Quando si collega il cavo di alimentazione alla presa, utilizzare una presa multipla (3 fori) con messa a terra o una presa di alimentazione con messa a terra.*
- *Il monitor potrebbe produrre uno sfarfallio quando viene acceso in un ambiente a basse temperature. Si tratta di un effetto normale.*
- *Sullo schermo potrebbero comparire puntini di colore rosso, verde o blu. Si tratta di un effetto normale.*

### *Collegamento a un PC*

- *Questo monitor supporta la funzione \*Plug and Play.*
- *\* Plug and Play: funzione che consente di aggiungere un dispositivo al computer senza la necessità di eseguire alcuna riconfigurazione o installazione manuale dei driver.*

#### *Collegamento HDMI*

*Consente la trasmissione dei segnali digitali audio e video dal PC al monitor.*

## *ATTENZIONE*

- *L'uso di un cavo da DVI a HDMI o da DP (DisplayPort) a HDMI potrebbe causare problemi di compatibilità.*
- *Utilizzare un cavo certificato con il logo HDMI. In caso contrario, lo schermo potrebbe non visualizzare l'immagine o esserci problemi di collegamento.*
- *Tipi di cavi HDMI consigliati*
- *- Cavo HDMI*®*/*TM *ad altissima velocità*

#### <span id="page-15-0"></span>*Connessione DisplayPort*

*Consente la trasmissione dei segnali digitali audio e video dal PC al monitor.* 

## *NOTA*

- *A seconda della versione DP (DisplayPort) del PC potrebbe non essere presente alcuna uscita video o audio.*
- *Se si utilizza una scheda grafica con uscita Mini DisplayPort, usare un cavo da Mini DP a DP (da Mini DisplayPort a DisplayPort) o di un tipo che supporti DisplayPort 1.4. (Accessori venduti separatamente)*

### *Collegamento a dispositivi AV*

#### *Collegamento HDMI*

*Un cavo HDMI trasmette segnali audio e video digitali da un dispositivo AV al monitor.* 

## *NOTA*

- *L'uso di un cavo da DVI a HDMI o da DP (DisplayPort) a HDMI potrebbe causare problemi di compatibilità.*
- *Utilizzare un cavo certificato con il logo HDMI. In caso contrario, lo schermo potrebbe non visualizzare l'immagine o esserci problemi di collegamento.*
- *Tipi di cavi HDMI consigliati*
- *- Cavo HDMI*®*/*TM *ad altissima velocità*

### <span id="page-16-0"></span>*Collegamento di periferiche*

#### *Collegamento di cuffie*

*Collegare le periferiche al monitor tramite la porta delle cuffie.* 

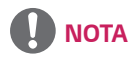

- *I dispositivi periferici vengono venduti separatamente.*
- *Se si utilizzano auricolari con connettore Ad angolo retto, potrebbero verificarsi problemi di collegamento con un altro dispositivo esterno al monitor. È pertanto consigliabile utilizzare auricolari con connettore Dritto.*

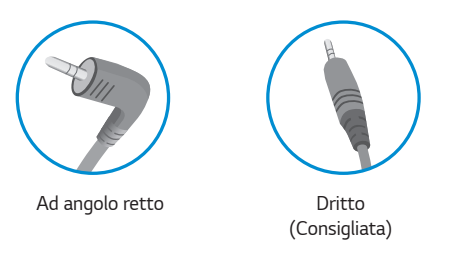

• *Dipende dalle impostazioni audio del PC e il dispositivo esterno, le funzionalità delle cuffie possono essere limitate.* 

# <span id="page-17-0"></span>*IMPOSTAZIONI UTENTE*

### *Attivazione del menu principale*

- *1 Premere il tasto del joystick sul retro del monitor.*
- *2 Muovere il joystick verso l'alto o verso il basso (***△/**  $\blacktriangledown$ ) e verso sinistra o destra (**△/** ▶) per *impostare le opzioni.*
- *3 Premere nuovamente il tasto del joystick per uscire dal menu principale.*

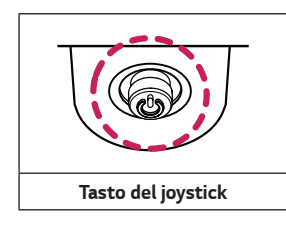

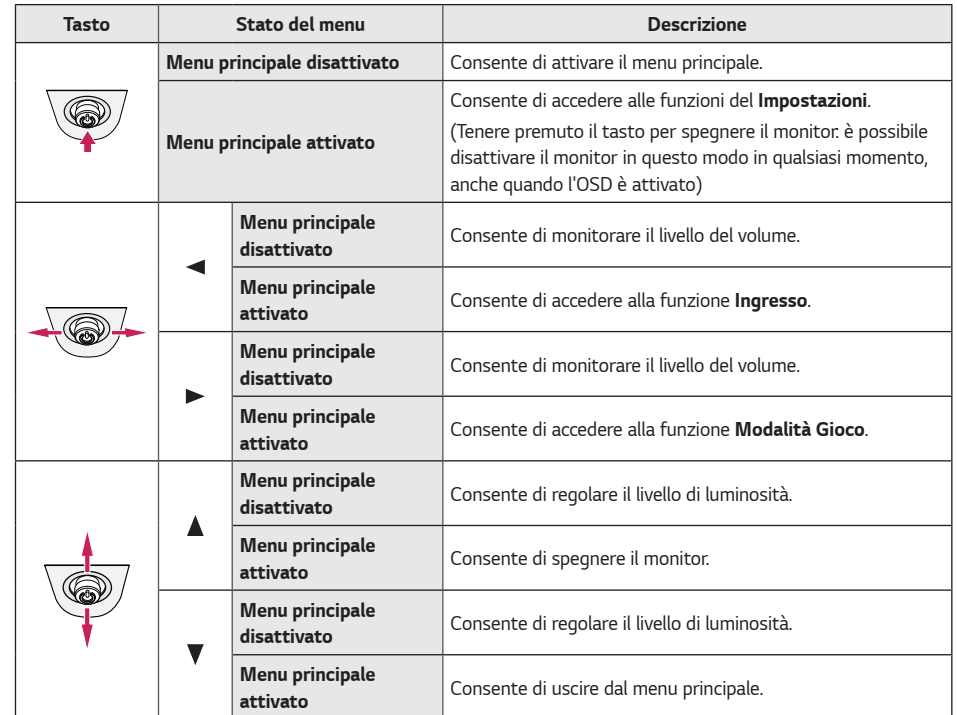

### <span id="page-18-0"></span>*Funzioni del menu principale*

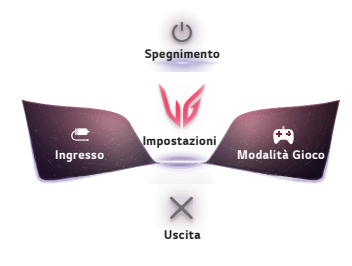

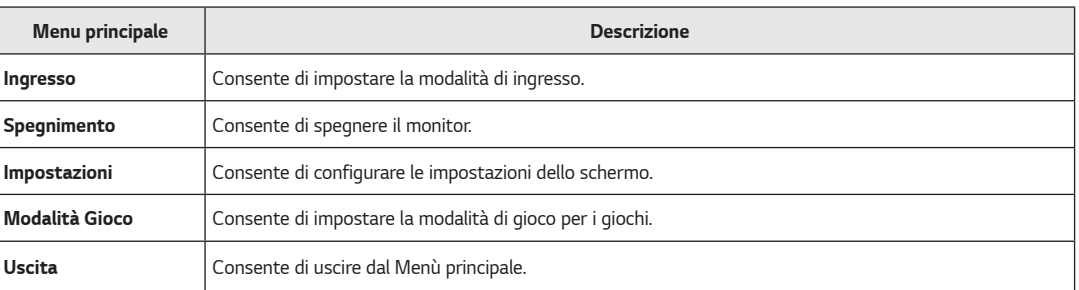

<span id="page-19-0"></span>*20*

### *Impostazioni utente*

#### *Impostazioni del menu*

- *1 Per visualizzare il Menù OSD, premere il tasto del joystick nella parte inferiore del monitor e quindi accedere al Impostazioni.*
- *2 Configurare le opzioni muovendo il joystick verso l'altro o verso il basso e verso destra o sinistra.*
- *3* Per tornare al menù superiore o impostare altre voci, muovere il joystick verso ◀ o premere (ॏ).
- *4 Se si desidera uscire dal menù OSD, muovere il joystick verso .*

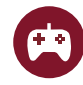

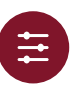

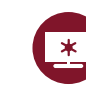

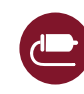

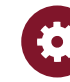

*Modalità Gioco Regolazione Gioco Regolazione immagine Ingresso Generale*

*Modalità Gioco sul segnale di SDR (Non-HDR).*

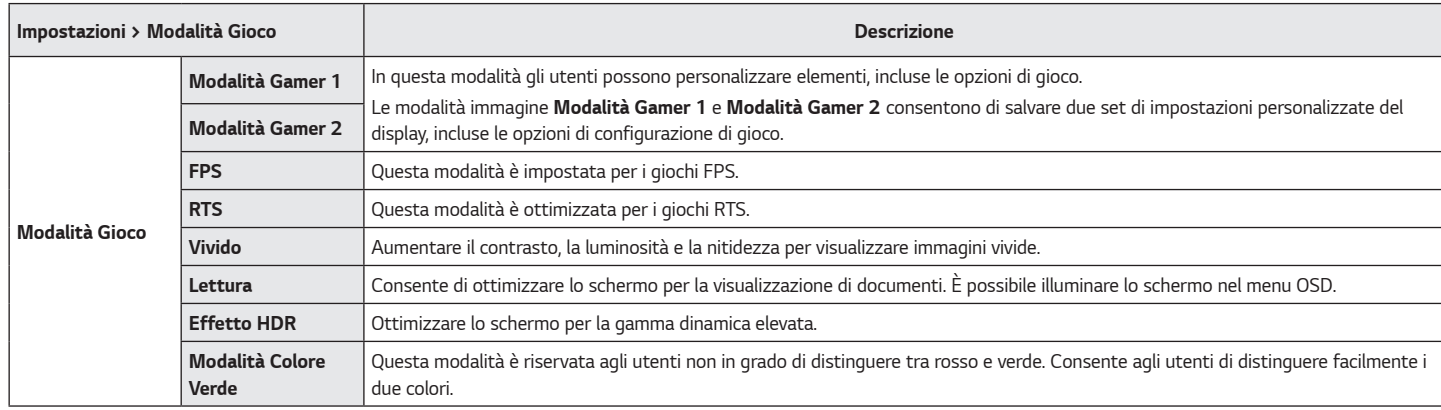

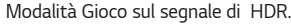

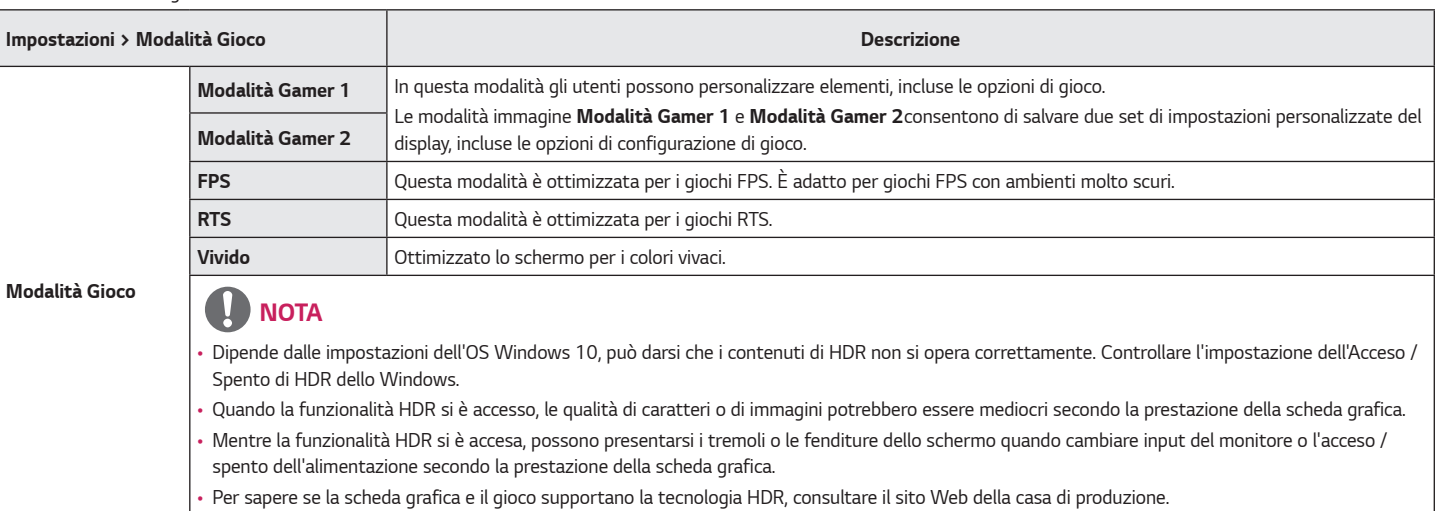

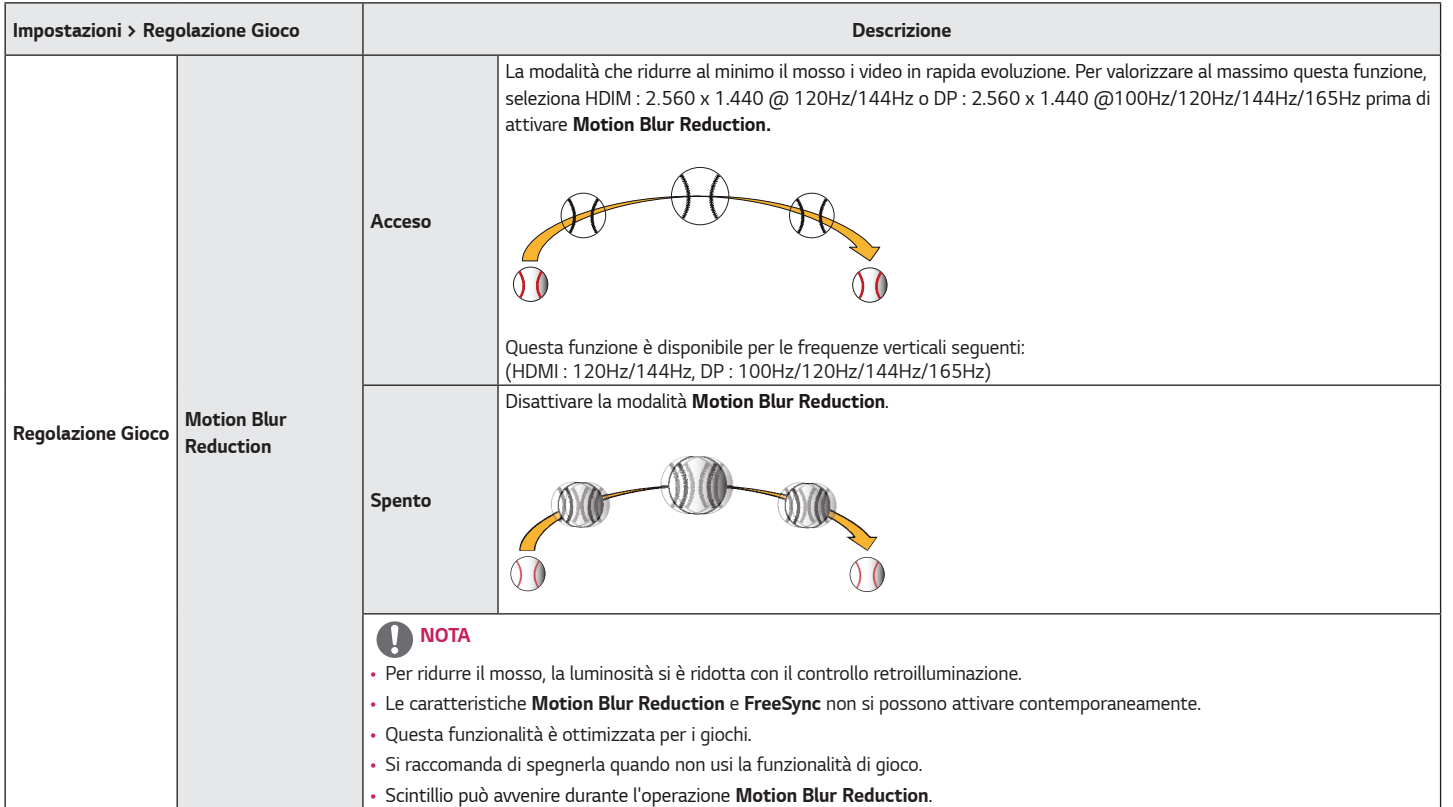

*ITALIANO*

**TALIANO** 

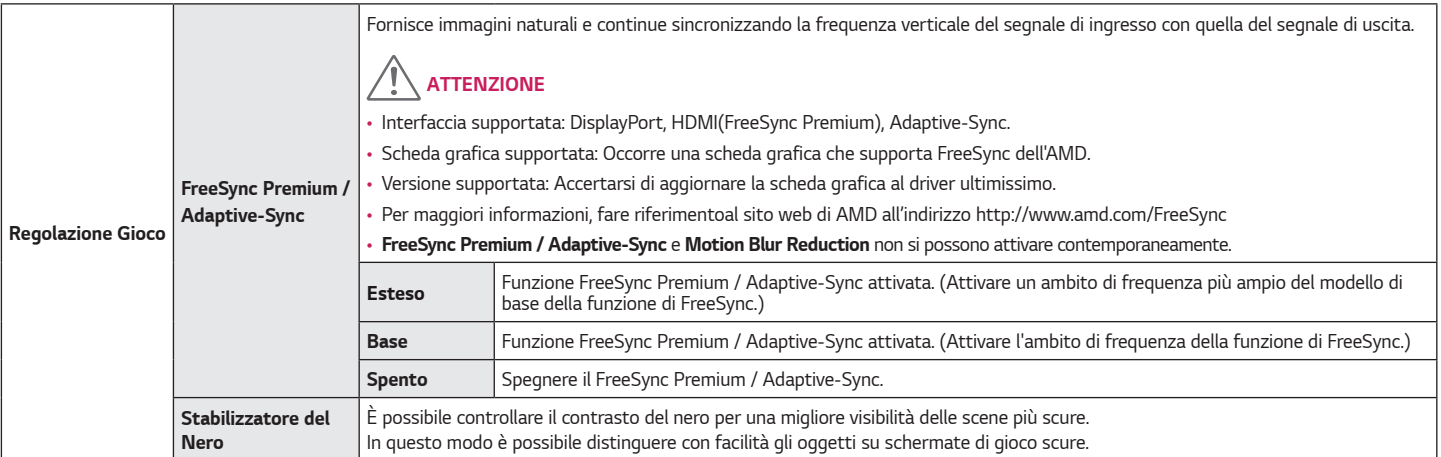

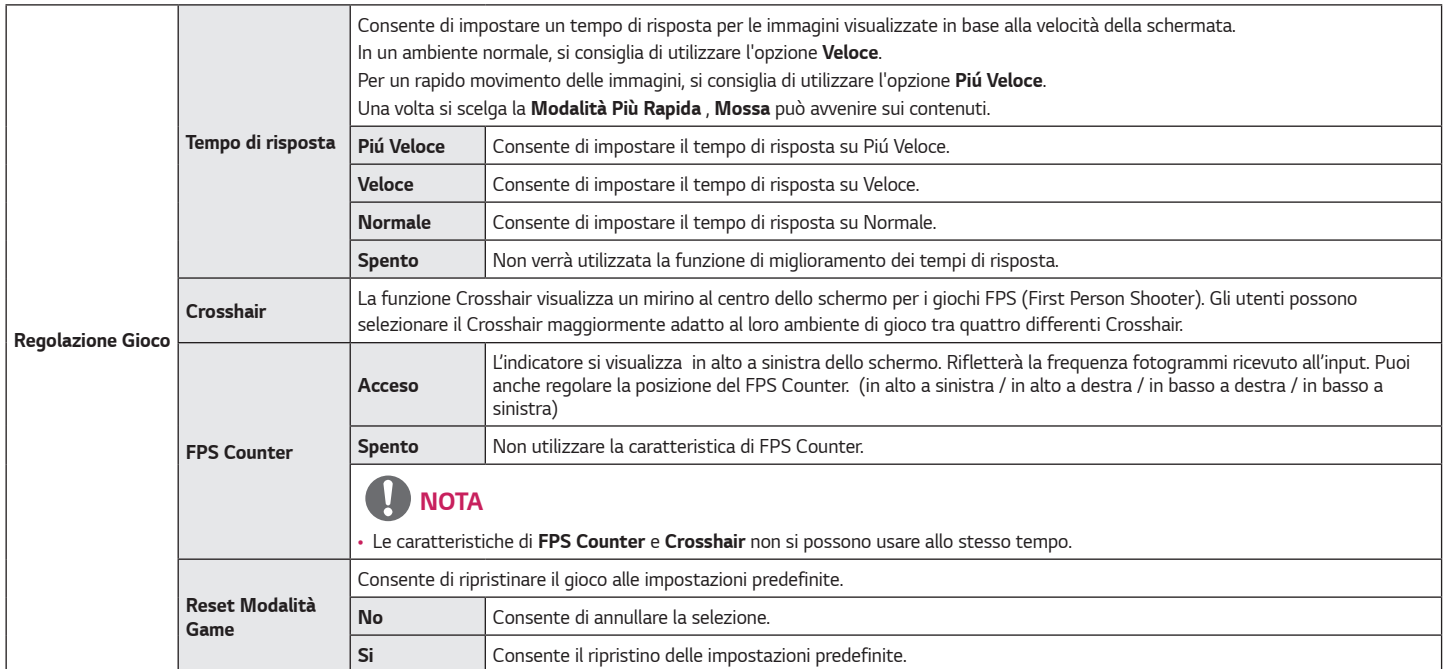

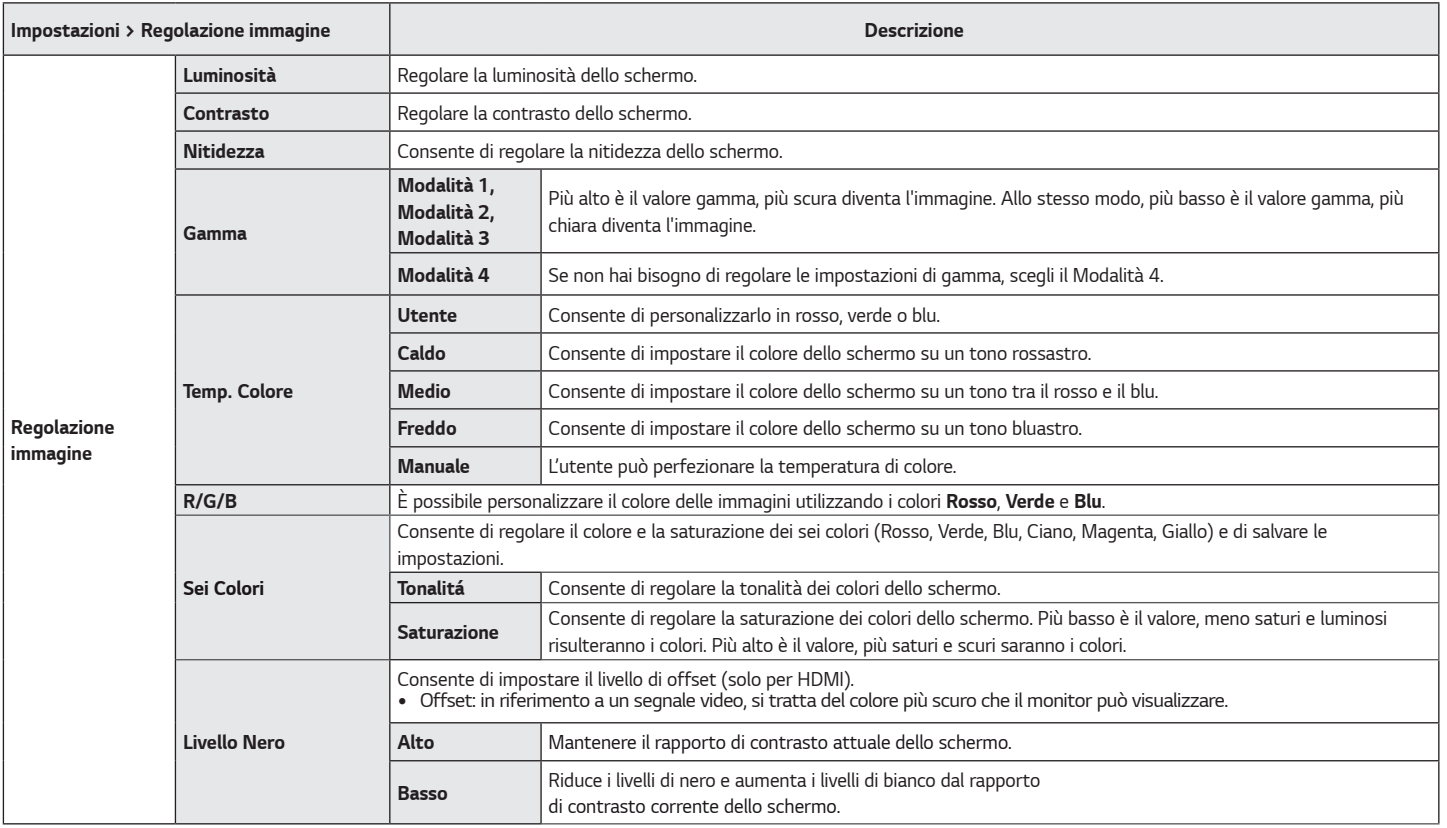

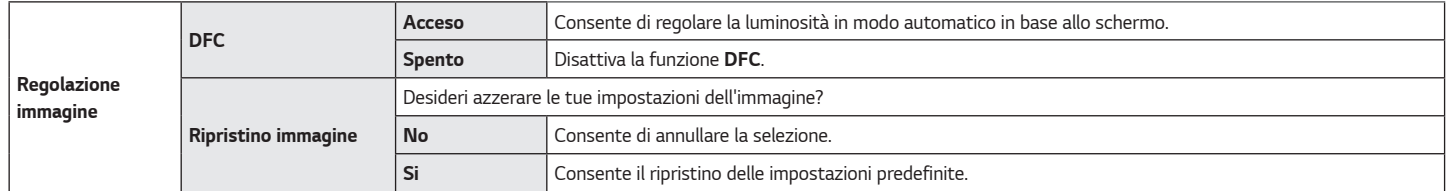

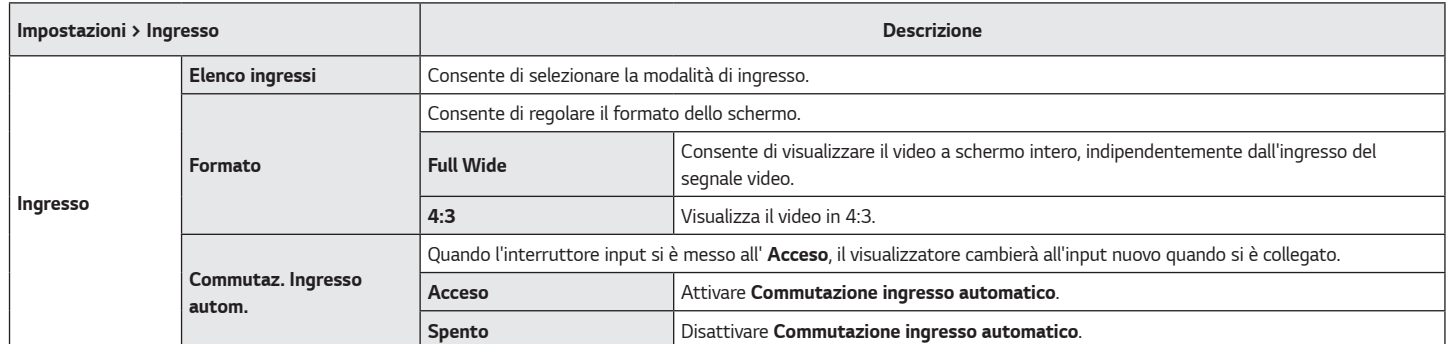

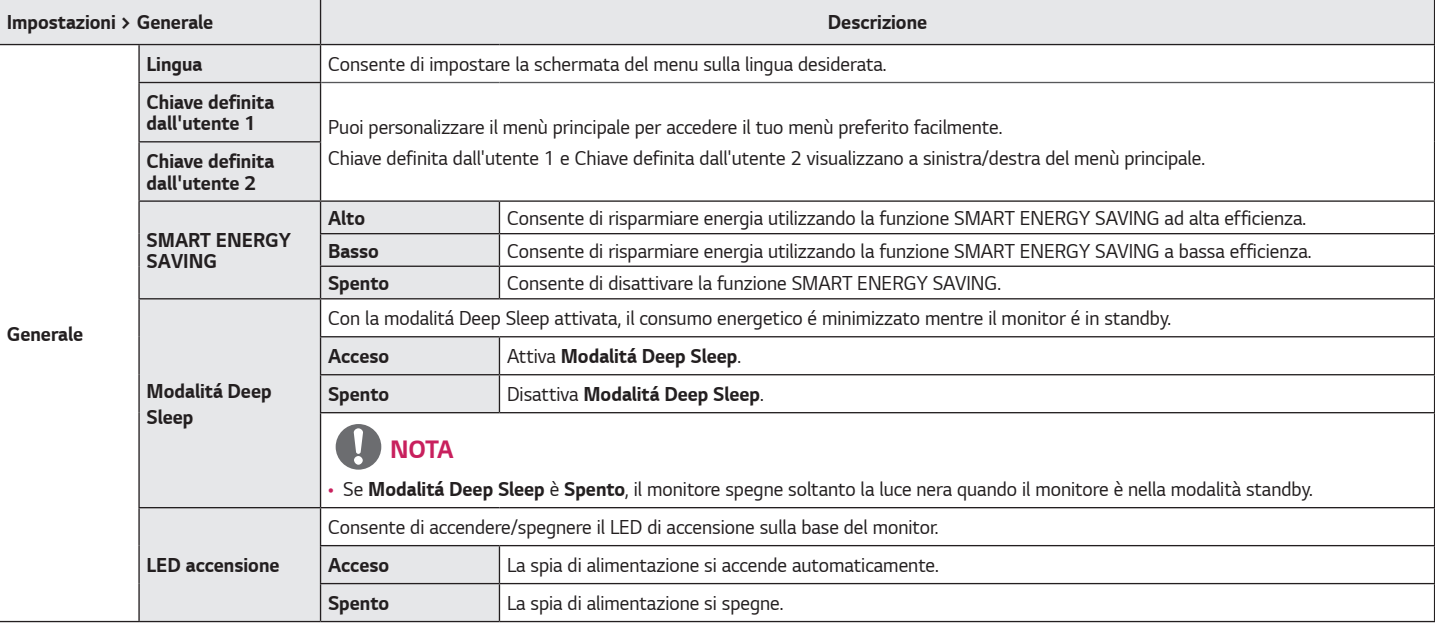

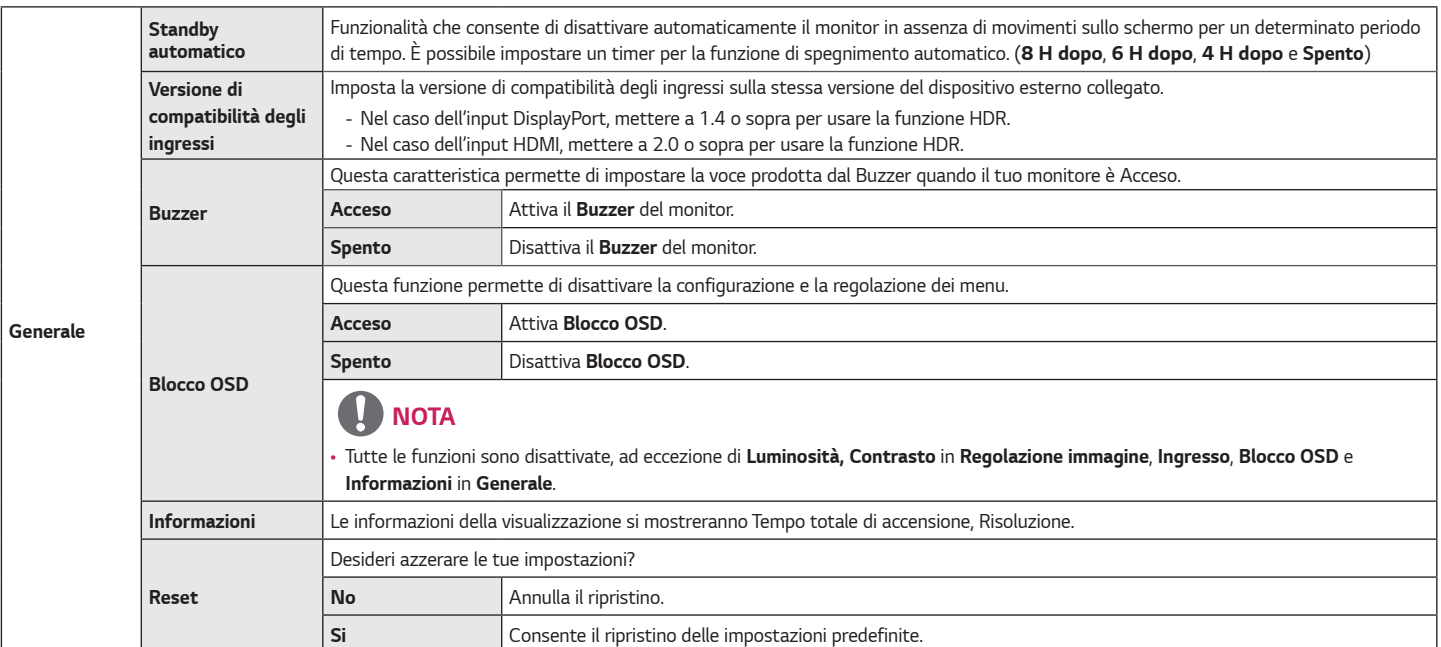

## <span id="page-30-0"></span>*RISOLUZIONE DEI PROBLEMI*

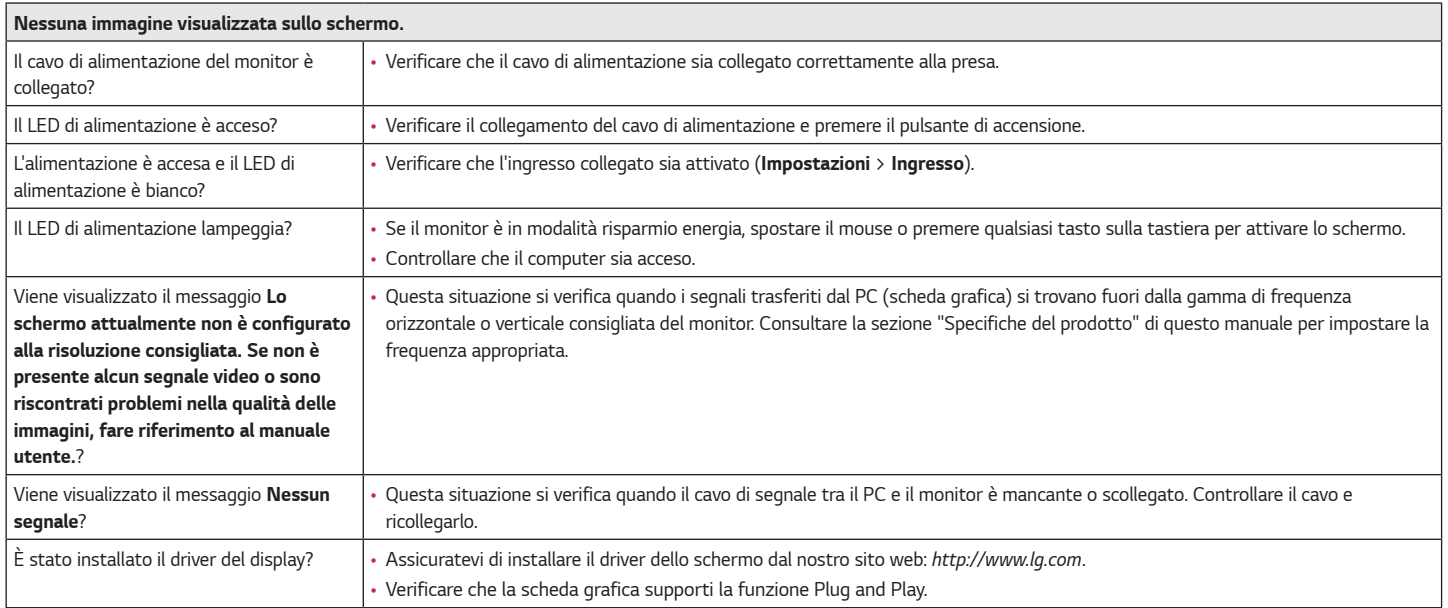

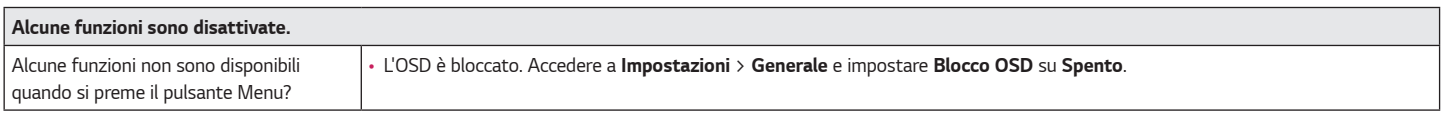

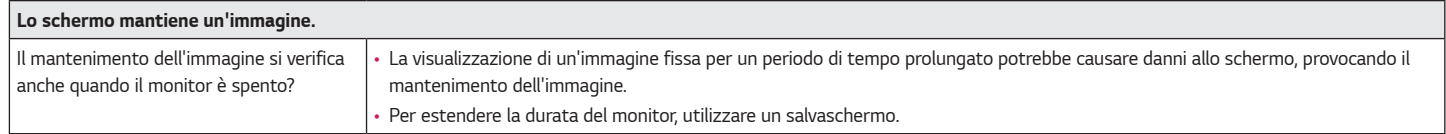

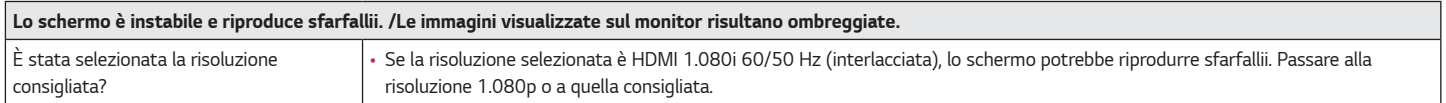

## *NOTA*

- *Frequenza verticale: per visualizzare un'immagine, la schermata deve essere aggiornata decine di volte al secondo, come una lampada a fluorescenza. Il numero di aggiornamenti della schermata al secondo viene definito frequenza verticale, o frequenza di aggiornamento, ed è espresso in Hz.*
- *Frequenza orizzontale: il tempo necessario per visualizzare una riga orizzontale viene definito ciclo orizzontale. Se 1 viene diviso per l'intervallo orizzontale, il risultato è il numero di righe orizzontali visualizzate al secondo. Ciò viene definito frequenza orizzontale ed è espresso in kHz.*
- Verificare che la risoluzione della scheda grafica o la frequenza rientrino nella gamma consentita dal monitor e impostare la risoluzione consigliata (ottimale) in *Pannello di controllo > Schermo > Impostazioni in Windows. (Le impostazioni possono variare a seconda del sistema operativo in uso.)*
- *Se la scheda grafica non viene impostata sulla risoluzione consigliata (ottimale), il testo potrebbe apparire sfocato, lo schermo potrebbe risultare offuscato, l'area di visualizzazione potrebbe essere troncata o lo schermo potrebbe non essere allineato.*
- *I metodi di impostazione possono variare a seconda del computer o del sistema operativo e alcune risoluzioni potrebbero non essere disponibili in base alle prestazioni della scheda grafica. Se necessario, contattare il produttore del computer o della scheda grafica per ricevere assistenza.*
- *Alcune schede grafiche potrebbero non supportare la risoluzione 2.560 x 1.440 (165 Hz o superiore). Se non è possibile visualizzare la risoluzione, contattare la casa costruttrice della scheda grafica.*

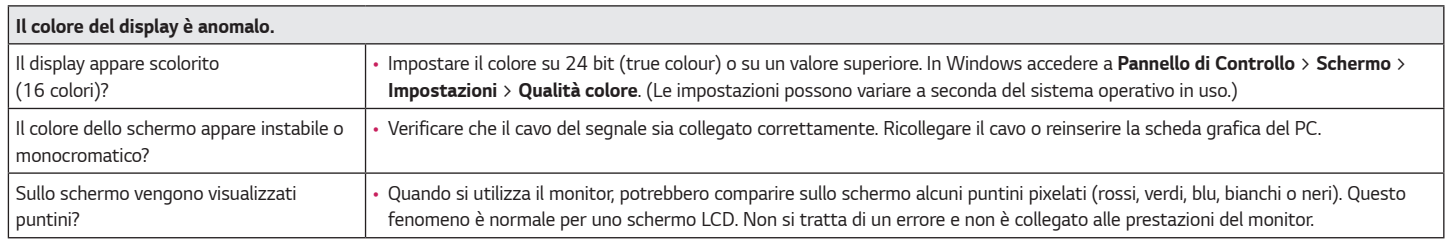

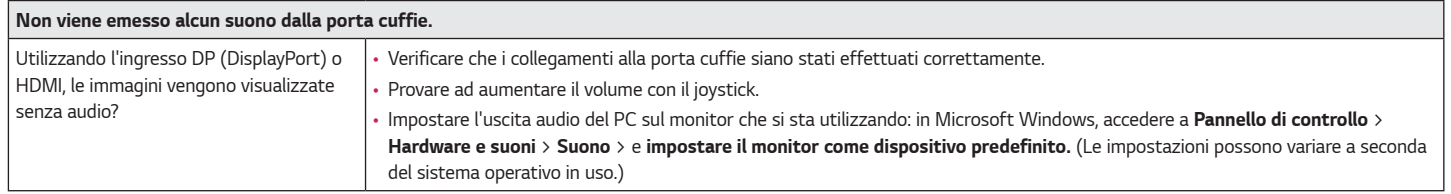

*ITALIANO*

**ITALIANO** 

## <span id="page-34-0"></span>*SPECIFICHE DEL PRODOTTO*

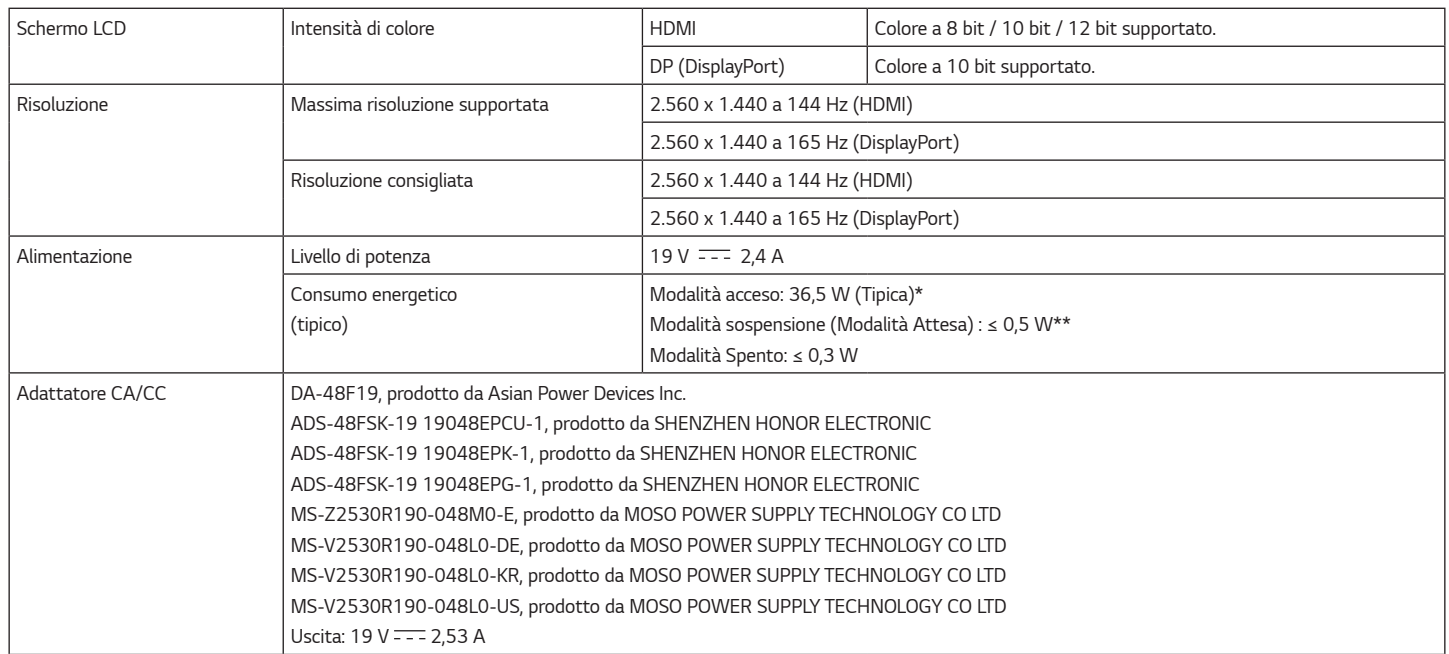

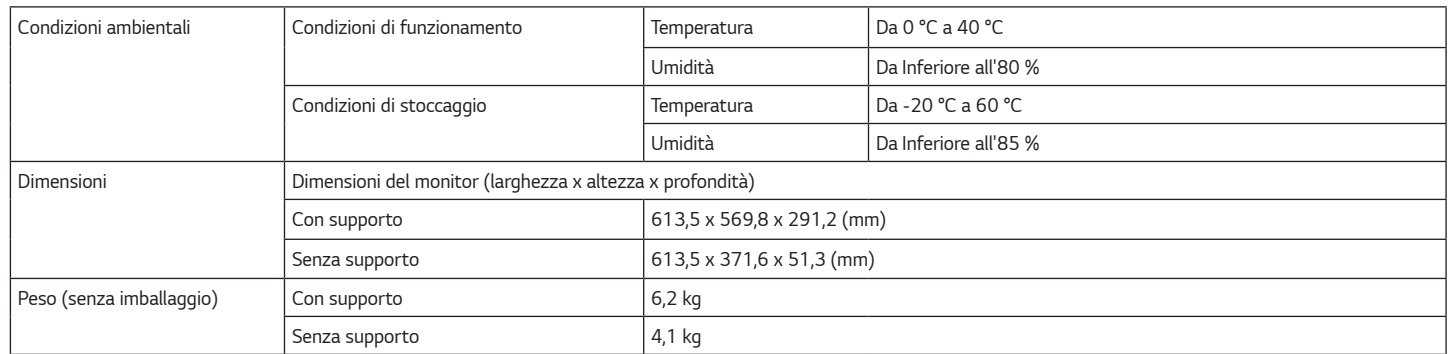

*Le specifiche sono soggette a modifica senza preavviso.*

*Il simbolo ~ indica la corrente alternata; il simbolo*  $\pm\pm$ *indica la corrente continua.* 

*Il livello di Consumo energetico può variare in base alle condizioni operative e alle impostazioni del monitor.*

*\* La modalità di Acceso si è misurata con lo standard di prova LGE (il modello di Bianco completo, la risoluzione massima).*

*\*\* Il monitore entra la Modalità Sonno in un paio di minuti (massimo di 5 minuti).* 

### <span id="page-36-0"></span>*Modalità supporto predefinito*

#### *(Modalità Impostazioni preconfigurate, HDMI)*

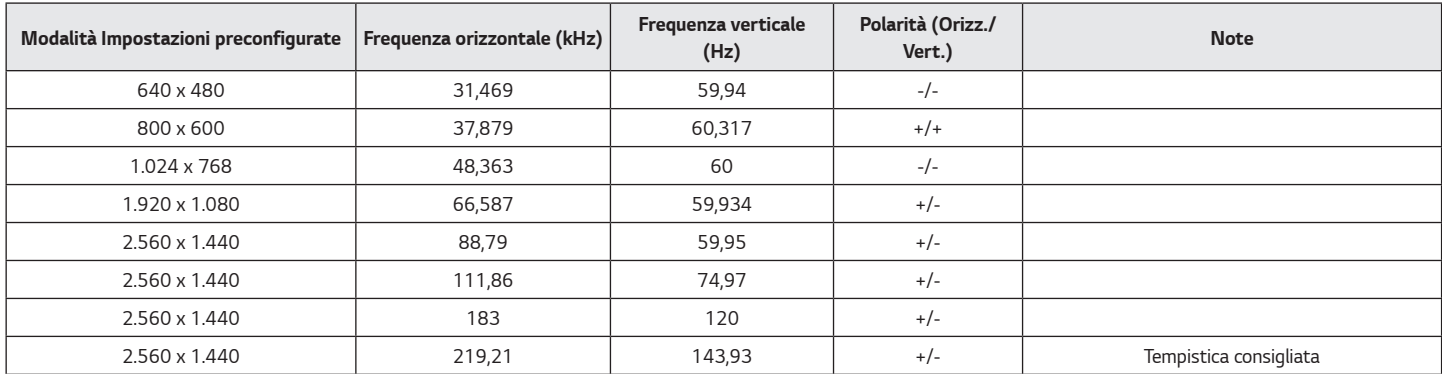

*Se usi una tempistica input che è fuori delle frequenze supportate, potresti sperimentare le velocità di reazione o qualità d'immagine povere.*

#### *(Modalità Impostazioni preconfigurate, DisplayPort PC)*

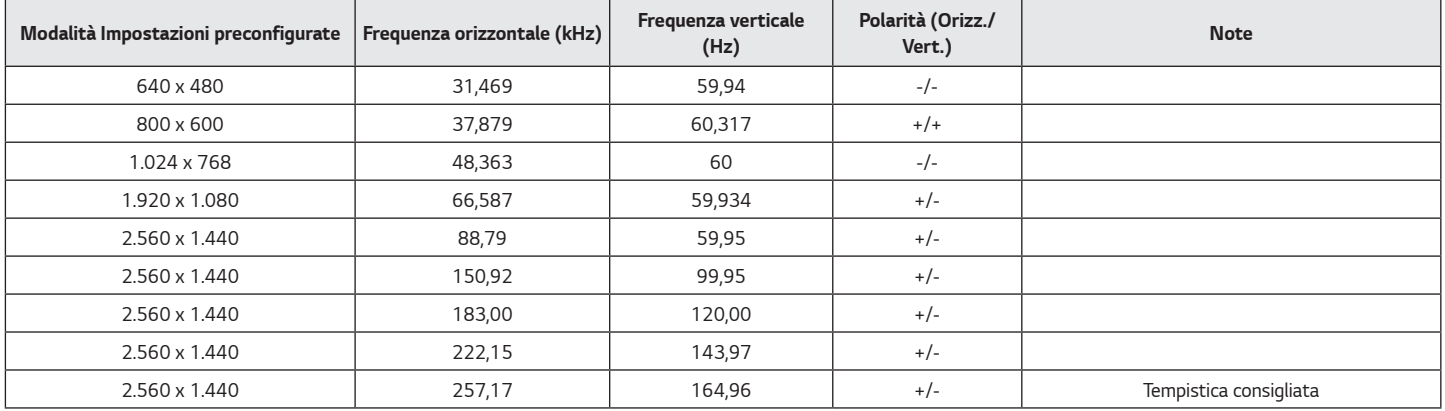

## <span id="page-38-0"></span>*Temporizzazione HDMI (video)*

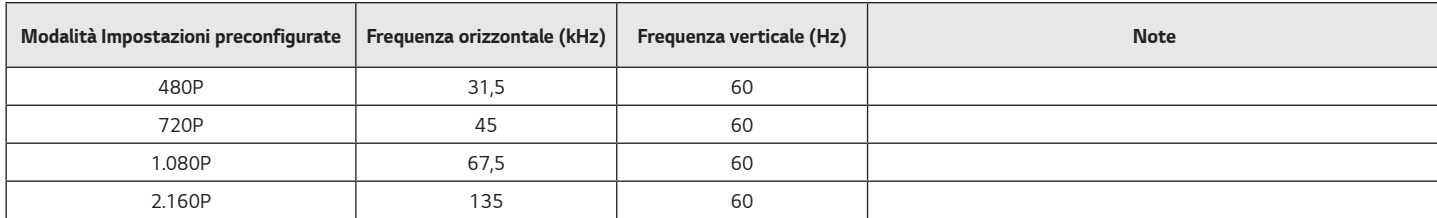

### <span id="page-39-0"></span>*LED accensione*

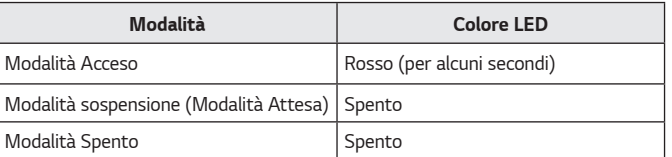

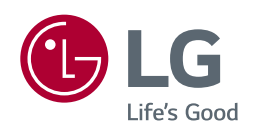

*Il modello e il numero di serie dei prodotti si trovano sul retro e su un lato del prodotto. Registrali nel caso in cui tu abbia bisogno dei servizi.*

*Modello*

*N. di serie*